Author : Christophe Garion <<garion@isae.fr>> Public : SUPAERO 2A Date :

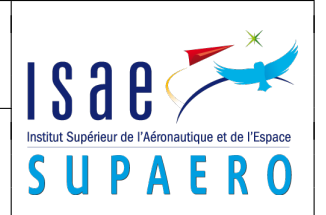

#### Résumé

Ce TP a pour but de vous faire comprendre les mécanismes liés à l'héritage, comme le polymorphisme et la liaison tardive.

# 1 Objectifs

Les objectifs du TP sont les suivants :

– comprendre l'héritage ;

- concevoir et implanter une classe spécialisant une classe existante ;
- comprendre le polymorphisme et la liaison dynamique.

# 2 Utilisation de la classe **PointNomme**

Récupérer la classe PointNomme et son programme de test TestPolymorphisme sur le site. Le programme de test comporte des erreurs. Répondre aux questions contenues dans le source de TestPolymorphisme(cf. listing [1\)](#page-0-0).

<span id="page-0-0"></span>Listing 1– La classe **TestPolymorphisme**

```
1 package fr.supaero.figure;
2
3 / **4 * Tester le polymorphisme et la liaison dynamique.
5 *
6 * @author <a href="mailto:cregut@enseeiht.fr">Xavier Cregut</a>
7 * @version 1.0
8 */
9 public class TestPolymorphisme {
10
11 /** Methode principale */
12 public static void main(String args[]) {
13 // Creer et afficher un point p1
14 Point p1 = new Point(3, 4); // Est-ce autorise ? Pourquoi ?
15 p1.translater(10,10); // Quel est le translater qui est execute ?
16 System.out.print("p1 = "); p1.afficher (); System.out.println ();
17 // Qu'est ce qui est affiche ?
18
19 // Creer et afficher un point nomme pn1
20 PointNomme pn1 = new PointNomme (30, 40, "PN1");
21 // Est-ce autorise ? Pourquoi ?
22 pn1.translater (10,10); // Quel est le translater qui est execute ?
23 System.out.print ("pn1 = "); pn1.afficher(); System.out.println ();
24 // Qu'est ce qui est affiche ?
25
26 // Definir une poignee sur un point
27 Point q;
28
29 // Attacher un point a q et l'afficher
30 q = p1; // Est-ce autorise ? Pourquoi ?
31 System.out.println ('>q = p1;'');
32 System.out.print ("q = "); q.afficher(); System.out.println ();
33 // Qu'est ce qui est affiche ?
```

```
35 // Attacher un point nomme a q et l'afficher
36 q = pn1; // Est-ce autorise ? Pourquoi ?
37 System.out.println ("> q = pn1;");
38 System.out.print ("q = "); q.afficher(); System.out.println ();
39 // Qu'est ce qui est affiche ?
40
41 // Definir une poignee sur un point nomme
42 PointNomme qn;
43
44 // Attacher un point a q et l'afficher
45 qn = p1; // Est-ce autorise ? Pourquoi ?
46 System.out.println ("> qn = p1;");
47 System.out.print ("qn = "); qn.afficher(); System.out.println ();
48 // Qu'est ce qui est affiche ?
49
50 // Attacher un point nomme a qn et l'afficher
51 qn = pn1; // Est-ce autorise ? Pourquoi ?
52 System.out.println ("> qn = pn1;");
53 System.out.print ("qn = "); qn.afficher(); System.out.println ();
54 // Qu'est ce qui est affiche ?
55
56 double d1 = p1.distance (pn1); // Est-ce autorise ? Pourquoi ?
57 System.out.println ("distance = " + d1);
58
59 double d2 = pn1.distance (p1); // Est-ce autorise ? Pourquoi ?
60 System.out.println ("distance = " + d2);
61
62 double d3 = pn1.distance (pn1); // Est-ce autorise ? Pourquoi ?
63 System.out.println ("distance = " + d3);
64
65 System.out.println ("> qn = q;");
66 qn = q; // Est-ce autorise ? Pourquoi ?
67 System.out.print ("qn = "); qn.afficher(); System.out.println ();
68
69 System.out.println ("> qn = (PointNomme) q;");
70 qn = (PointNomme) q; // Est-ce autorise ? Pourquoi ?
71 System.out.print ("qn = "); qn.afficher(); System.out.println ();
72
73 System.out.println ("> qn = (PointNomme) p1;");
74 qn = (PointNomme) p1; // Est-ce autorise ? Pourquoi ?
75 System.out.print ("qn = "); qn.afficher(); System.out.println ();
76 }
77 }
```
### 3 Gestion de comptes bancaires

On désire modéliser un système bancaire comportant des comptes simples, des comptes avec historique, des comptes rémunérés. Pour cela, on dispose de classes déjà développées que l'on va utiliser.

### 3.1 Les classes **CompteSimple** et **Personne**

Dans un premier temps, on va utiliser des classes déjà développées :

– la classe CompteSimple qui représente un compte « basique » ;

– la classe Personne qui représente une personne physique ;

– la classe Historique permettant de représenter un historique pour un compte.

Les bytecodes de ces classes sont disponibles sur le site, ainsi que leur documentation javadoc. Le diagramme de classe présenté sur la figure [1v](#page-2-0)ous présente les relations existant entre ces deux classes, ainsi que la classe Historique de façon simplifiée $^1$  $^1$ . Vous remarquerez que la classe Historique réalise Iterable (cf. corrigé du TP sur les interfaces), on peut donc parcourir ici les intitulés des opérations enregistrées dans l'historique avec une boucle **for**.Il faudra se référer à la documentation javadoc fournie pour avoir l'ensemble des méthodes applicables sur les objets des classes (en particulier les accesseurs et modifieurs induits par les associations entre les classes).

Une classe de test de CompteSimple, CompteSimpleTest, est disponible sur le site.

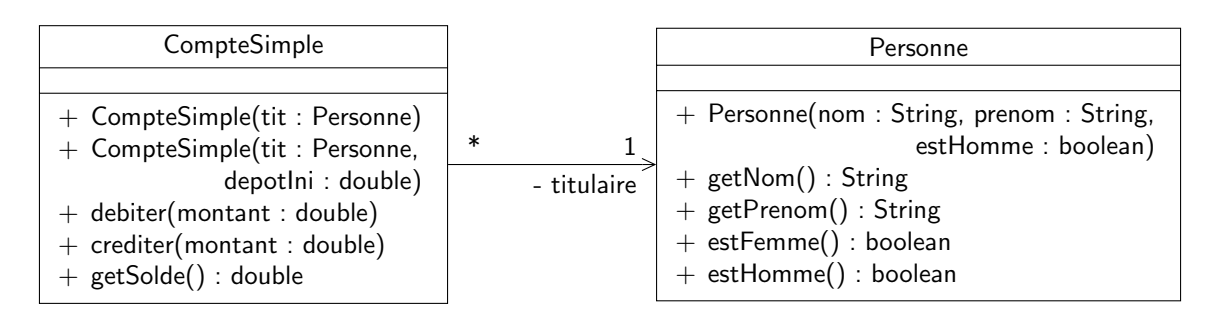

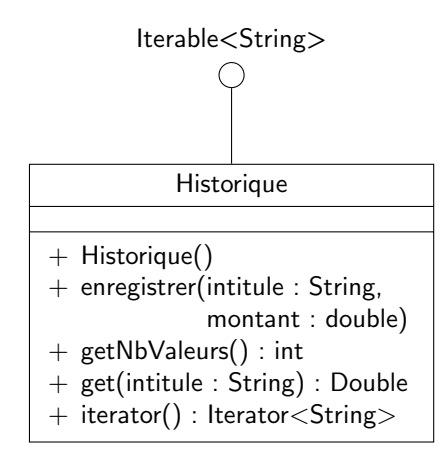

<span id="page-2-0"></span>Figure 1 – Diagramme de classe présentant CompteSimple, Personne et Historique

### 3.2 Conception et implantation de la classe **CompteCourant**

Une banque conserve pour chaque compte l'historique des opérations qui le concernent (on ne s'intéresse ici qu'aux débits et aux crédits). On souhaite modéliser un tel compte qu'on appelle compte courant. En plus des opérations d'un compte simple, un compte courant offre des opérations pour afficher l'ensemble des opérations effectuées (editerReleve), ou seulement les opérations de crédit (afficherReleveCredits) ou de débit (afficherReleveDebits) et permet de créditer ou de débiter le compte en ajoutant un intitulé à ces opérations.

Pour représenter l'historique, on utilisera la classe Historique fournie. Pour enregistrer une opération, on conservera le signe de l'opération (crédit ou débit) dans l'historique.

- 1. compléter le diagramme ci-dessus pour inclure une classe CompteCourant qui possède un historique. On identifiera les méthodes redéfinissant des méthodes de CompteSimple et les méthodes surchargeant des méthodes de CompteSimple ;
- 2. implanter la classe CompteCourant ;

<span id="page-2-1"></span><sup>1.</sup> En particulier, des méthodes permettant de mettre en forme plus facilement les relevés de compte dans CompteCourant sont disponibles dans Historique

- <span id="page-3-0"></span>3. un programme de test vous est fourni sur le site. L'exécuter et commenter les résultats ;
- 4. est-ce que ce programme est suffisant ? Proposer des tests supplémentaires si nécessaire ;
- 5. écrire un programme de test construisant un tableau d'instances de CompteSimple et afficher les relevés des instances de CompteCourant figurant dans le tableau.

## 4 Conception d'une classe **Carre**

On souhaiterait spécialiser la classe Polygone développée précédemment en une classe Carre. Le constructeur de la classe Carre prendrait en paramètre le point représentant le coin inférieur gauche du carré et la valeur de son côté. Cette spécialisation est-elle judicieuse ? Pourquoi ?